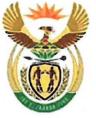

national treasury

Department: National Treasury REPUBLIC OF SOUTH AFRICA

### TO: ACCOUNTING OFFICERS OF DEPARTMENTS

HEAD OFFICIALS OF PROVINCIAL TREASURIES

NATIONAL TREASURY SCM CIRCULAR NO 2 OF 2017/18

### UTILISATION OF GCOMMERCE FOR PROCUREMENT OF COMPUTERS, LAPTOPS, PERIPHERALS AND CONSUMABLES ON SITA TRANSVERSAL CONTRACTS

#### 1. PURPOSE

1.1. The purpose of this SCM circular is to provide guidance to Accounting Officers and Accounting Authorities participating in SITA Transversal Contracts on the availability and utilisation of the gCommerce Transversal Sourcing Panel (TSP).

### 2. BACKGROUND

- 2.1. The Office of the Chief Procurement Officer (OCPO) at National Treasury, in partnership with the State Information Technology Agency (SITA), has embarked on an initiative of introducing modernisation measures to the procurement landscape within Government through the use of technology.
- 2.2. The development of the gCommerce Transversal Sourcing Panel (TSP) platform has been completed and the solution is being piloted at SITA.
- 2.3. SITA, being the technology implementation partner of government, has been tasked with the rollout of the gCommerce platform in support of modernisation and automation of the SCM reforms programme.
- 2.4. National Treasury and SITA have launched the **gCommerce Transversal Sourcing Panel (TSP)**, a web based platform that will provide organs of state with an automated process of procuring computers, laptops, peripherals consumables and related services on SITA Transversal Contracts.

#### NATIONAL TREASURY CIRCULAR NO 2 OF 2017/18 UTILISATION OF GCOMMERCE FOR PROCURMENT OF COMPUTERS, LAPTOPS, PERIPHERALS, CONSUMABLES AND RELATED SERVICES ON SITA TRANSVERSAL CONTRACTS

- 2.5. The following contracts are available on the gCommerce TSP.
  - a) RFB 2005/2015 provision of computer equipment for SITA and all government Departments
  - b) RFB 2007/2015 provision of computer peripherals, consumables and related services for SITA and all government Departments
- 2.6. The gCommerce Transversal Sourcing Panel offers Accounting Officer and Accounting Authority the following benefits:
  - a) Online portal to create and submit a requisition for goods;
  - b) The PPPFA is applied automatically in terms of thresholds and promotes local procurement.
  - c) Online submission of the requisition to all pre-approved resellers who are also QSE's and EMEs; and
  - d) Online submission of requisition to approved resellers.

### 3. ACCESS TO THE GCOMMERCE PLATFORM

- 3.1. Organs of State can access and transact on the platform by accessing the Sourcing module on the following link <u>www.gcommerce.gov.za</u> on the Office of the Chief Procurement Officer's website.
- 3.2. The System Account Application form to be used when applying for access on gCommerce may be downloaded from the 'Buyers Area' tab under the Office of the Chief Procurement Officer's webpage and must be approved by the Accounting Officer or Accounting Authority.
- 3.3. An official may not have all the above roles in one user profile, the Accounting Officer or Accounting Authorities must therefore select on the gCommerce application form the approved function that the user may perform on behalf of their institution.
- 3.4. The following functions users can be performed by a user:
  - a) Requestor user responsible for creating / generating a pro-forma requisition for ICT related commodities and services.
  - Request Approver user responsible for accepting or rejecting the proforma requisition for ICT related commodities and services generated by the Requestor.
  - c) Evaluation Approver user will evaluate the system generated evaluation result and confirm or decline the recommended supplier after the evaluation has been concluded by an evaluation committee where applicable.

### NATIONAL TREASURY CIRCULAR NO 2 OF 2017/18 UTILISATION OF GCOMMERCE FOR PROCURMENT OF COMPUTERS, LAPTOPS, PERIPHERALS, CONSUMABLES AND RELATED SERVICES ON SITA TRANSVERSAL CONTRACTS

- 3.5. Upon first login, the user will be prompted to change the password. Thereafter resetting of passwords can be initiated online by the user. After a password has been successfully reset, an email with login credentials will be mailed to the provided email address.
- 3.6. In the event that a gCommerce registered user is no longer employed by the organ of state, it is the responsibility of the Accounting Officer and Accounting Authority to send a deregistration request with the email address of the user as stipulated on the registration form to gcommerce@treasury.gov.za.

### 4. APPLICATION IN THE PROCUREMENT PROCESS

- 4.1. The system allows for Accounting Officers and Accounting Authorities to source ICT related commodities and services easier by creating a platform through which SCM practitioners can advertise, evaluate and award contracts for ICT related procurement.
- 4.2. The attached Guide, Annexure A, issued with this circular defines the process to be followed by Accounting Officers and Accounting when procuring ICT related commodities and services through gCommerce.

### 5. TRAINING AND SUPPORT

- 5.1. Users are advised to register for training by sending their requests to gCommerce.training@sita.co.za. Once a request for training has been received, an invite will be sent out to the requester detailing the confirmed date, time and venue for the training.
- 5.2. For queries or help on using the g-Commerce platform, please send us an email on gCommerce.support@sita.co.za.

### 6. COMMENCEMENT DATE

6.1. The gCommerce Transversal Sourcing Panel is currently available and this circular supports the usage thereof.

#### 7. APPLICABILITY

7.1. This circular is issued to provide guidance to all government departments participating in SITA transversal contracts i.e. RFB 2005/2015 and RFB 2007/2015.

#### NATIONAL TREASURY CIRCULAR NO 2 OF 2017/18 UTILISATION OF GCOMMERCE FOR PROCURMENT OF COMPUTERS, LAPTOPS, PERIPHERALS, CONSUMABLES AND RELATED SERVICES ON SITA TRANSVERSAL CONTRACTS

### 8. DISSEMINATION OF INFORMATION CONTAINED IN THIS CIRCULAR

8.1. Head Officials of provincial treasuries are requested to bring the contents of this circular to the attention of Accounting Officers and Accounting Authorities of departments, public entities in their respective provinces.

#### **10. ENQUIRIES**

9.1. Enquiries related to this circular may be directed to:

Mr Pumezo Gulwa

Director: eCommerce Centre

Phone: (012) 315 5432

Email: Pumezo.gulwa@treasury.gov.za

Or

Ms Portia Matsena

HOD: GovErp (SITA)

Telephone: (012) 482-2672

Email: Portia.matsena@sita.co.za

Yours Sincerely,

WILLIE MATHEBULA CHIEF PROCUREMENT OFFICER (ACTING) DATE: 13. 11. 2017

# TRANSVERSAL SOURCING PANEL RFQ PROCESS

# User functions

| Role:                | Description:                                                                                                    |
|----------------------|----------------------------------------------------------------------------------------------------|
| Requestor:           | Refers to a user that will be responsible for creating / generating a pro-<br>forma requisition for ICT related commodities or services.<br>System automatically sends the requisition to the authorised approver. |
| Request approver:    | Once a pro-forma purchase requisition has been created by a Requestor, it gets routed to a request approver who then has an option to either approve or reject the said requisition.                               |
|                      | The Pro-forma RFQ will then be generated and issued subject to approval.                                                                                                    |
| Evaluation approver: | The system runs an auto evaluation once the RFQ is closed. Then the results of such would then be made available for the evaluation approver for recommendation.                                                   |

### **Departmental Process**

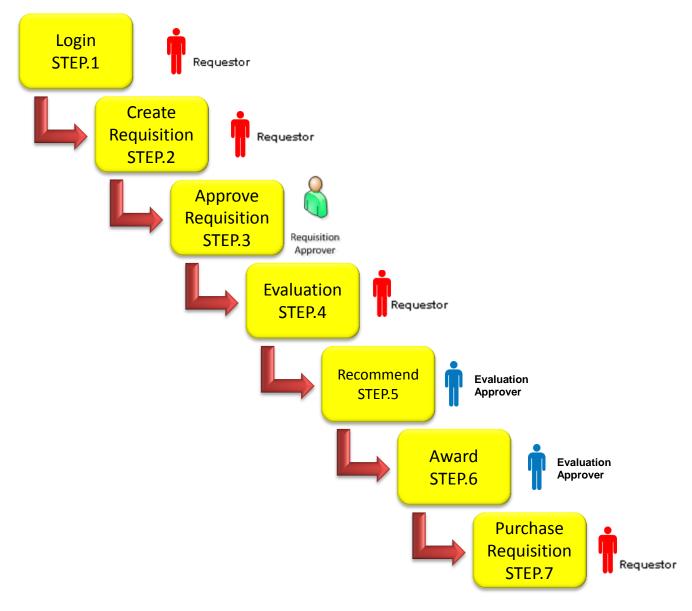

# gCommerce ICT procurement process

Step 1

- The Requestor must login to gCommerce and create the pro-forma requisition.
- Once captured it is queued in the pool of requisitions that must be approved by the Requisition Approver

Step 2

- Requisition Approver must login to gCommerce.
- Upon logging in, the Requisition Approver will find the queue all requisitions to be approved.
- review and approve the pro-forma requisition/s in the queue. Once the pro-forma requisition is approved, it is immediately published to the approved Resellers.
- Resellers have 24 hours within which to submit responses to the published pro-forma requisition.
- At the end of 24 hours, the will close and Resellers will no longer be able to submit responses.
- gCommerce will automatically rank responses received in terms of price and B-BBEE points and price.

# gCommerce ICT procurement process

### Step 3

- Evaluation Approver must logon to gCommerce to see the responses submitted by the Resellers
- Where applicable the responses must be downloaded and presented to a bid evaluation committee for further evaluation
- In the case of procurement of ICT related services where the pro-forma requisition was published with Functionality evaluation criterion, the functionality evaluation must be performed first before the system generated ranking is confirmed and an award is made evaluate the responses.
- The recommendation of the Bid Evaluation Committee must be presented to the adjudication committee where applicable and the approval of the award be endorsed by the delegated official.
- The award as approved by the delegated official must be captured by the Evaluation approver on gCommerce.

# gCommerce ICT procurement process

Step 4

- Requestor must log onto the gCommerce system and generate a requisition.
- After the requisition is generated then an order can be raised to the highest ranked supplier.
- A purchase order will be raise on a Logis/BAS/Walker or any other reputable ERP used by the institution.

Process Step 1 - Login

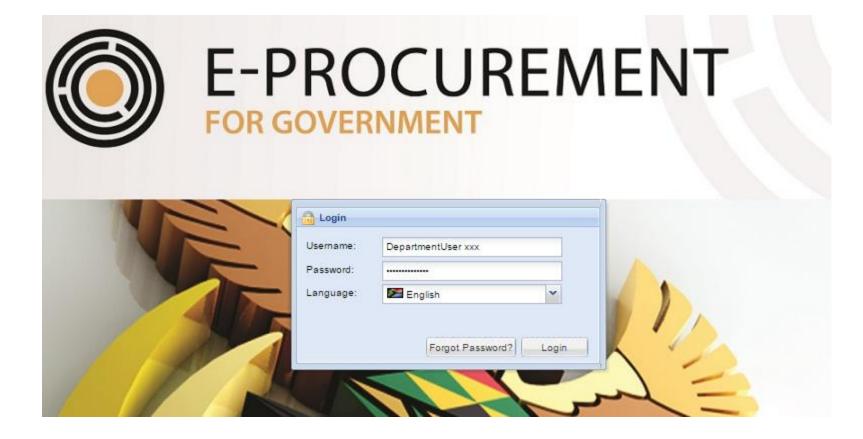

### Process Step 1 – Requestor start to create a requisition

|                                                        | Requisition for Quote - OEM : Se           | lected Request: RFQ-0000 | 0000227,Exclude system rec | ommended reseller        |                                                 | ? = = × •            |
|--------------------------------------------------------|--------------------------------------------|--------------------------|----------------------------|--------------------------|-------------------------------------------------|----------------------|
|                                                        | STEP 1: Request Header 🔗                   | Manage Request He        | eader                      |                          |                                                 |                      |
| Uploads Fin Reports Mylife                             |                                            | NEW 🛃 ADD                | UPDATE 👷 DELETE            | MANAGE ATTACHMENTS       |                                                 |                      |
|                                                        | STEP 2: Request Detail 🥏                   | Requisition Number*      | RFQ-000000                 | 00227                    | Status                                          |                      |
| Catalog eGuides Timelir<br>Item Viewe                  |                                            | Requisition Description  | * Exclude syst             | tem recommended reseller |                                                 |                      |
| 🏟 🙀 🙋                                                  | STEP 4: Request Approval 🥏                 | Requisition Parent *     | SITA-2004                  |                          | Continuous Oppurtunity Review<br>nd Peripherals | ver For Sita 2004 PC |
| GEARED Platform Logou<br>Configurat                    | STEP 5: Request Published 🥏                | Province *               | FS                         | F                        | S                                               |                      |
|                                                        | STEP 6: Request Evaluation 🥏               | Estimate Value *         | 500000                     |                          |                                                 |                      |
| Query SQL Tracker                                      | STEP 7: Evaluation Approva                 | 🐑 List of Request Hea    | iders                      |                          |                                                 | * ? 0                |
|                                                        |                                            | R LOAD REPORT STA        | TE 🍓 PRINT LISTING         |                          |                                                 |                      |
| Q                                                      | STEP 8: Request Award                      | Requisition Number       | Requisition Description    |                          |                                                 | Status               |
| Parameters Message<br>Centre                           |                                            |                          | TEST AWARD                 |                          |                                                 | PUBLISHED A          |
|                                                        | STEP 9: Purchase Request 💿                 | RFQ-000000233            | TEST REPORT                |                          |                                                 | PUBLISHED            |
| Tracker                                                | Crganisation                               | RFQ-000000232            | IRVIN - TEST               |                          |                                                 | CREATED              |
| System Administration                                  | Request for Stock                          |                          | Basie Preps<br>INPUT FIELD |                          |                                                 | PENDING_REC          |
| Supplier Relationship Managemen Requisition Management | Request for Quote     Request for Sourcing | FQ-000000228             | 100<br>INPUT FIELD         |                          |                                                 | PENDING_APP          |
| Buysite Module                                         | Emergency Requisition                      | FQ-000000227             | Exclude system recommended | reseller                 |                                                 | RECOMMENDE           |
| Sourcing                                               | Request for Purchase Order                 | 3.8                      | IAT Troopy P 2             |                          |                                                 |                      |
| 📰 Purchase Management                                  | Service Requisition                        | • ·                      | -                          |                          |                                                 |                      |
| Contract Management                                    | Requisition Consolidated Sourcing          | Þ                        |                            |                          |                                                 | •                    |
| Panel Scoring                                          | Cancel a Requisition                       |                          |                            |                          |                                                 |                      |
| 📰 User Enquiry                                         | Convert Requisitions                       |                          |                            |                          |                                                 |                      |
| E Reports                                              | View All Requisitions                      |                          |                            |                          |                                                 |                      |
| Start Requisiti                                        | Requisition for Quote - OEM                |                          |                            |                          |                                                 |                      |

# Process Step 2 – Approve Requisition Requisition Approver checks on workflow approval to retrieve the requisition

Vorkflow Approval

| 5 7 🤘                         | <u> </u>      | Workflov                 |                      |                                 |                                                             |                            |                       |                                                         | ? = 🗆 X      |  |  |
|-------------------------------|---------------|--------------------------|----------------------|---------------------------------|-------------------------------------------------------------|----------------------------|-----------------------|---------------------------------------------------------|--------------|--|--|
| loads Fin                     | Reports       | • Workflo                | rkflow Approval List |                                 |                                                             |                            |                       |                                                         |              |  |  |
|                               |               | NEW                      | 🐻 R                  | EJECT 🔄 APPR                    | OVE 🕹 PRINT LISTING 🛛 🗟 LO                                  | AD REPORT STATE            |                       |                                                         |              |  |  |
|                               | 6             | Description              |                      |                                 | _                                                           | Create Date Time           | Workflow Code         | Workflow Description                                    | Status Code  |  |  |
| talog e                       | Guides        | RFQ-00000                | 00228                | 100                             |                                                             | 2017-03-15<br>15:42:42.627 | REQ-Q-OEM             | Request for Quote - OEM - Approval                      | PENDING_APP. |  |  |
| Ê.                            | 3 <b>-</b> 1/ |                          |                      |                                 | 00000223-2 RESELLER Group<br>Price and 20% BBBEE Evaluation | 2017-03-15<br>14:31:29.393 | REQ-Q-<br>OEM_CLN_SCN | Request for Quote - Calculation<br>Scenarios - Approval | PENDING_REC. |  |  |
|                               | latform       | RFQ-00000                | 00214                | UAT12                           |                                                             | 2017-03-14<br>12:39:23.800 | REQ-Q-OEM             | Request for Quote - OEM - Approval                      | PENDING_APP  |  |  |
| Cor                           | nfigurat      |                          |                      |                                 | 00000203-2 RESELLER Group<br>Price and 10% BBBEE Evaluation | 2017-03-13<br>15:19:00.280 | REQ-Q-<br>OEM_CLN_SCN | Request for Quote - Calculation<br>Scenarios - Approval | PENDING_REC. |  |  |
|                               |               | RFQ-00000                | 00202                | NOTE 1                          |                                                             | 2017-03-13<br>15:01:28.593 | REQ-Q-OEM             | Request for Quote - OEM - Approval                      | PENDING_APP. |  |  |
|                               | Tracker       | RFQ-00000                | 00193                | UAT TESTING 1                   |                                                             | 2017-03-13<br>10:57:29.707 | REQ-Q-OEM             | Request for Quote - OEM - Approval                      | PENDING_APP. |  |  |
|                               | 0             | RFQ-00000<br>Resellers1. |                      | Testing functionalit            | y after data load of OEM and                                | 2017-03-04<br>07:22:46.280 | REQ-Q-OEM             | Request for Quote - OEM - Approval                      | PENDING_APP. |  |  |
| meters M                      | lessage       | 00000072                 | 2 RFB                | for testing (Online t           | endering system)                                            | 2017-03-03<br>13:42:48.047 | RFX_WKF_B_0           | Bid Workflow                                            | RECOMMENDED  |  |  |
|                               |               | 000000072                | 7 Bid f              | for testing It TIC car          | a capture before date has elapsed                           | 2017-03-03<br>12:31:40.143 | RFX_WKF_B_0           | Bid Workflow                                            | RECOMMENDE   |  |  |
| SCN-RFQ-0                     |               | SCN-RFQ-0                | 00000                | 🏃 Organisation                  | 00000144-2 RESELLER Group<br>Price and 20% BBBEE Evaluation | 2017-02-28<br>16:28:03.777 | REQ-Q-<br>OEM_CLN_SCN | Request for Quote - Calculation<br>Scenarios - Approval | PENDING_REC. |  |  |
| System Admir<br>Supplier Rela |               | agement                  |                      |                                 | DELIVERY OF TYRES AND TUBES                                 | 2017-02-23<br>10:52:04.340 | BWF_CTR_AM            | Basic Workflow Contract Amendment<br>Process            | PENDING_APP. |  |  |
| Requisition M                 | lanagement    | -                        | F.                   | About                           | IVERY, BALANCING, FITMENT OF<br>OR THE PERIOD 1 NOVEMBER    | 2017-02-23<br>10:51:55.127 | BWF_CTR_AM            | Basic Workflow Contract Amendment<br>Process            | PENDING_APP. |  |  |
| Buysite Modu<br>Sourcing      | le            |                          |                      | 0001 Supply and o<br>Jarch 2018 | elivery of footwear to the State for the                    | 2017-02-23<br>10:51:53.630 | BWF_CTR_AM            | Basic Workflow Contract Amendment<br>Process            | PENDING_APP  |  |  |
| Purchase Mar                  | nagement      |                          | F.                   | 0000 Delete                     |                                                             | 2016-09-19<br>13:53:58.230 | CTS_001               | Contract Cancellation Workflow                          | PENDING_CAN  |  |  |
| Contract Man                  | agement       |                          | Þ.                   |                                 |                                                             |                            |                       |                                                         | Þ            |  |  |

## Process Step 3 – Evaluation

# After requisition approved the requestor will activate the evaluation

| Requisition for Quote - OEM : Selected Request: RFQ-000000227,Exclude system recommended reseller |                     |                           |                                               |                   |                                   |                           |  |
|---------------------------------------------------------------------------------------------------|---------------------|---------------------------|-----------------------------------------------|-------------------|-----------------------------------|---------------------------|--|
| STEP 1: Request Header 🛛 😞                                                                        | Published Requests  | Scenario Detail           | Participant Exclusion                         | Brand Exclusion   |                                   |                           |  |
|                                                                                                   | Published Request   | s                         |                                               |                   |                                   |                           |  |
| STEP 2: Request Detail                                                                            | aload Report STA    | TE 🕹 PRINT L              | LISTING                                       |                   |                                   |                           |  |
|                                                                                                   | Bid Request Code    | Response T                | ype Request Desc                              | ription           |                                   |                           |  |
| STEP 3: Request List 🥥                                                                            | RFQ-0000000227-1    | OEM                       | Exclude system                                | m recommended re  | seller                            |                           |  |
|                                                                                                   | RFQ-0000000227-2    | RESELLER                  | Exclude system                                | m recommended re  | seller                            |                           |  |
| STEP 4: Request Approval 🥏                                                                        |                     |                           |                                               |                   |                                   |                           |  |
|                                                                                                   | •                   |                           |                                               |                   |                                   |                           |  |
| STEP 5: Request Published                                                                         | 🕅 🖣 Page 1          | of 1 📄 🕅                  | 2                                             | All Fi            | ilter Data Clear Filter Data Disp | laying records 1 - 2 of 2 |  |
| STEP 6: Request Evaluation                                                                        | List of Calculation | Scenarios                 |                                               |                   |                                   | ·?                        |  |
| <u> </u>                                                                                          | 🖹 COPY 🛛 🔷 REFRE    | SH 🛛 📄 BAC RE             | EPORT 🛛 😹 LOAD RE                             | PORT STATE   실    | PRINT LISTING                     |                           |  |
| STEP 7: Evaluation Approva                                                                        | Scenario Code       | Scenario                  | o Description                                 |                   |                                   | Status                    |  |
| STEP 8: Request Award                                                                             | SCN-RFQ-0000000227  | -2-001 RESELL<br>Evaluati |                                               | on Item Groups fo | r 90% Price and 10% BBBEE         |                           |  |
| STEP 8: Request Award                                                                             | SCN-RFQ-0000000227  |                           | ER Group Score based<br>on - (Based on SCN-RF |                   | r 90% Price and 10% BBBEE<br>01)  | RECOMMENDED               |  |
| STEP 9: Purchase Request 🔘                                                                        |                     |                           |                                               |                   |                                   |                           |  |
|                                                                                                   |                     |                           |                                               |                   |                                   |                           |  |
|                                                                                                   |                     |                           |                                               |                   |                                   |                           |  |
|                                                                                                   |                     |                           |                                               |                   |                                   |                           |  |
|                                                                                                   |                     |                           |                                               |                   |                                   |                           |  |
|                                                                                                   |                     |                           |                                               |                   |                                   |                           |  |

## Process Step 3 -Recommend

# The evaluation approver will retrieve the requisition and approve

| Requisition for Quote - OEM : Sele | ected Request: RFQ-000000227                                                                              | 7,Exclude system recommended re-                                            | seller              |                               | ?               |  |
|------------------------------------|----------------------------------------------------------------------------------------------------|-----------------------------------------------------------------------------|---------------------|-------------------------------|-----------------|--|
| STEP 1: Request Header 📃           | Evaluation Approval                                                                                       |                                                                             |                     |                               |                 |  |
|                                    | JUPDATE                                                                                                   |                                                                             |                     |                               |                 |  |
| STEP 2: Request Detail 🥥           | Scenario Code                                                                                             | SCN-RFQ-000000227-2-0                                                       | 01 Statu            | S PENDING_RECOM               | MMEND           |  |
| STEP 3: Request List               | Scenario Description                                                                                      | RESELLER Group Score by<br>Item Groups for 90% Price of<br>BBBEE Evaluation |                     |                               |                 |  |
| STEP 4: Request Approval           | List of Calculation Scenario                                                                              | 05                                                                          |                     |                               |                 |  |
| STEP 4. Request Approval           | 🗟 LOAD REPORT STATE 🛛 🧯                                                                                   | PRINT LISTING                                                               |                     |                               |                 |  |
| STEP 5: Request Published 🥏        | Scenario Code                                                                                             | Scenario Description                                                        |                     | Stat                          | us              |  |
|                                    | SCN-RFQ-0000000227-2-001 RESELLER Group Score based on Item Groups for 90% Price and 10% BBBEE Evaluation |                                                                             |                     |                               |                 |  |
| STEP 6: Request Evaluation         | SCN-RFQ-0000000227-2-002                                                                                  | nd 10% BBBEE REC                                                            | OMMENDED            |                               |                 |  |
| STEP 7: Evaluation Approva         |                                                                                                    |                                                                             |                     |                               |                 |  |
| STEP 8: Request Award              | 4                                                                                                    |                                                                             | _                   |                               | •               |  |
| STEP 9: Purchase Request           | 🕅 🍕 Page 1 of 1                                                                                           | ▶ ▶ 8                                                                       | All Filter Data Cle | ar Filter Data Displaying rec | ords 1 - 2 of 2 |  |
| •                                  | Approval List                                                                                             |                                                                             |                     |                               |                 |  |
|                                    | 🗟 LOAD REPORT STATE 🛛 🛓                                                                                   | PRINT LISTING                                                               |                     |                               |                 |  |
|                                    | Date Action Ac                                                                                            | tion                                                                        | User Code           | e * Approve                   | e Reject        |  |
|                                    |                                                                                                    |                                                                             |                     |                               |                 |  |

### Process Step 3 - Award

STEP 8: Request Award

STEP 9: Purchase Request

# The system bundle the main offer with its selected option and the Requestor award to 1 supplier

| E Requisition for Quote - OEM : Selected Request: RFQ-000000225,UAT TraceyB 2 |                  |                  |                                      |            |              |  |
|-------------------------------------------------------------------------------|------------------|------------------|--------------------------------------|------------|--------------|--|
| STEP 1: Request Header 🥏                                                      | 🖲 Reseller Award |                  | -                                    |            |              |  |
|                                                                               | 🛃 UPDATE 🛛 😹 LO  | DAD REPORT STATE | DRINT LISTING                        |            |              |  |
| STEP 2: Request Detail 🛛 🔵                                                    | Participant Code | Award?           | Name                                 | First Name | Last Name    |  |
|                                                                               | 000003612        |                  | EXCUBED CONSULTING                   | Evan Ethan | Sauls        |  |
| STEP 3: Request List 📃 🍃                                                      | 000005042        |                  | MUSANDIWA SOLUTIONS                  | Tendani    | Ramutsindela |  |
|                                                                               | 0000015751       |                  | IBHUBESI INFORMATION<br>TECHNOLOGIES | Maria      | Motau        |  |
| STEP 4: Request Approval 😡                                                    | 0000016763       |                  | NDIZA INFORMATION SYSTEMS            | Qiniso     | Mazubane     |  |
|                                                                               | 0000028751       |                  | BLAX INTERACTIVE TRADING             | Lovejoy    | Saungwerne   |  |
| STEP 5: Request Published 🌍                                                   | 0000035882       | AWARD            | INTSIKA IT SOLUTIONS                 | Jerenique  | Bayard       |  |
|                                                                               | 0000036213       |                  | 3DR HOLDINGS                         | Pat        | Mac Gowan    |  |
| STEP 6: Request Evaluation 戻                                                  | 0000050629       |                  | BATSHA IT SOLUTIONS                  | Sylvia     | Madisha      |  |
|                                                                               | 0000052512       |                  | WONDER STATIONERS                    | Yoosuf     | Narath       |  |
| OTED 7: Evolution Approval                                                    | 0000056269       |                  | P C PALACE                           | Riaan      | Rhind        |  |
| STEP 7: Evaluation Approval                                                   |                  |                  |                                      |            |              |  |

### Process Step 4 – Purchase Requisition

### Requestor can draw the requisition

| Requisition for Quote - OEM : Sele | ected Request: RFQ-000000 | 0225,UAT TraceyB                                                         | 2                                                                        |                                                                                                    |                    | ? = 🗆 🗙 🕹 dt     |
|------------------------------------|---------------------------|--------------------------------------------------------------------------|--------------------------------------------------------------------------|----------------------------------------------------------------------------------------------------|--------------------|------------------|
| STEP 1: Request Header 🛛 🕞         | 🐑 Purchase Request Hea    | ader                                                                     |                                                                          |                                                                                                    |                    |                  |
|                                    | 🛃 UPDATE 🛛 🗟 LOAD R       | EPORT STATE                                                              | PRINT LISTING                                                            |                                                                                                    |                    |                  |
| STEP 2: Request Detail 🥥           | Purchase Request Number   | -                                                                        | t Description                                                            |                                                                                                    | Province           | Province I       |
| STEP 3: Request List 📃             | PR000000019               | UAT TraceyB 2                                                            |                                                                          |                                                                                                    | GP                 | GP               |
| STEP 3. Request List               |                           |                                                                          |                                                                          |                                                                                                    |                    |                  |
| STEP 4: Request Approval 😡         | •                         |                                                                          |                                                                          |                                                                                                    |                    | •                |
|                                    | 4 Page 1 of               | 1 🕨 🕅 🥲                                                                  |                                                                          | All Filter Data Clear Filter                                                                                                    | Data Displaying re | cords 1 - 1 of 1 |
| STEP 5: Request Published          | Purchase Request Det      | ail Lines                                                                |                                                                          |                                                                                                    |                    |                  |
| STEP 6: Request Evaluation 🤿       | 👼 LOAD REPORT STATE       | DRINT LISTIN                                                             | IG                                                                       |                                                                                                    |                    |                  |
|                                    | Line Parent               | Quantity<br>Required                                                     | Item Code                                                                | Item Description                                                                                                    |                    |                  |
| STEP 7: Evaluation Approval        | 10                        | 100                                                                      | 43211503-00024                                                           | Note2, Value Notebook, Platfor<br>With DVD Option, Graphics Ada                                                                                                    |                    |                  |
| STEP 8: Request Award 🛛 🕞          |                           | PO0000002                                                                | 297                                                                      | A NC A                                                                                                    |                    |                  |
|                                    |                           | Report Run By:<br>Date: 10/14/2016 07:41:51                              |                                                                          | Supplier Address:<br>BIOVEST OFFICE                                                                                                    |                    |                  |
| STEP 9: Purchase Request 🥏         |                           | Purchase Order No:<br>Purchase Order Descripti<br>Issue Date:<br>Status: | PO000000297<br>or: Buyste Purchase Order for User 60040139<br>18/03/2016 | BIDVEST OFFICE                                                                                                    |                    |                  |
|                                    |                           | Purchase Order Header<br>Delivery Address:                               | Comment: This PO is for the actual OEM, not the reseller                 |                                                                                                    |                    |                  |
|                                    |                           |                                                                          |                                                                          |                                                                                                    |                    |                  |
|                                    |                           | Contact :<br>Tel :<br>Contact : Tyrone Le Noury                          | Tel : Supplier Nr : 33409                                                | VAT Nr: 4010107823                                                                                                    |                    |                  |
|                                    |                           | Item Code Item Desc<br>RT3-01-015 HIRE, DIG<br>PAPER, 90                 | Required Measure                                                         | Special Instructions         Delivery<br>Point         Date<br>Required         Item         VAT         Total           k         Update this line please         790036107         2019/1021         5,454.01         787.78         5,454.01                                                                                                    |                    |                  |
|                                    |                           | RT3-01-016 COPY CH<br>RT3-01-01                                          | ARGE, FOR ITEM, 1.00 cents per 18 Lone Cree<br>5 Street                  | 1         This line to please be<br>solvedued for 4th floor         798035026         2019/1021         0.02         0.00         0.02           3         Sub-solved<br>Tors / Tors / | )                  |                  |
|                                    | •                         |                                                                          |                                                                          |                                                                                                    |                    | • ·              |
| 4                                  |                           | ~                                                                        |                                                                          |                                                                                                    |                    |                  |